# UTM Parameters

*What are they and how do I use them?*

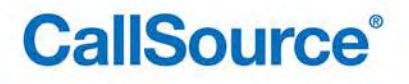

### **Contents**

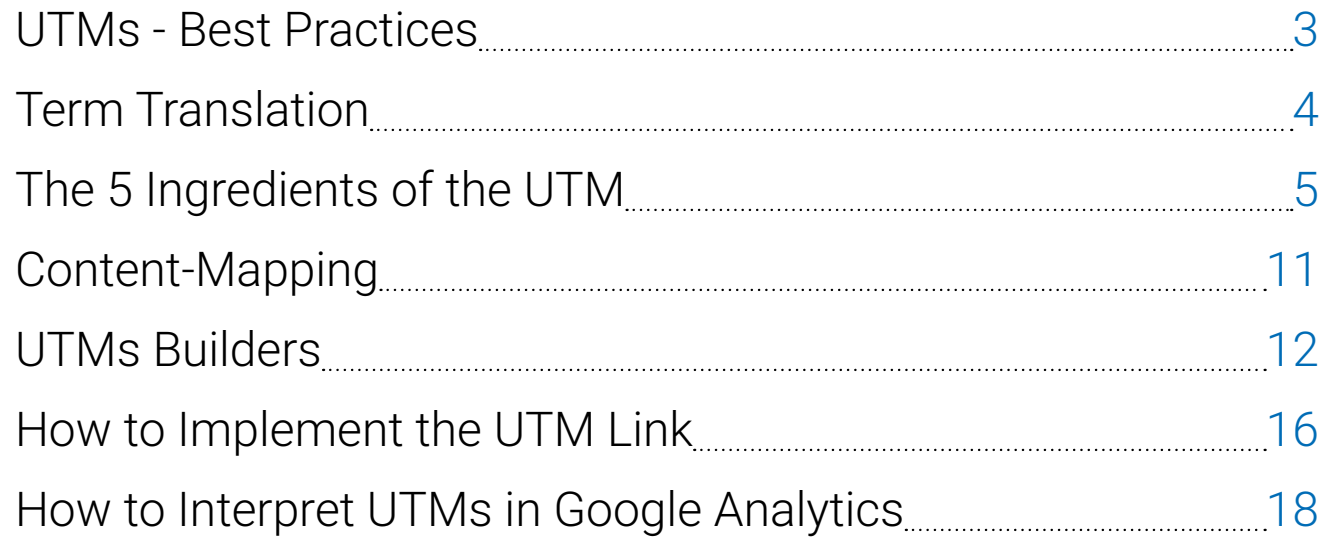

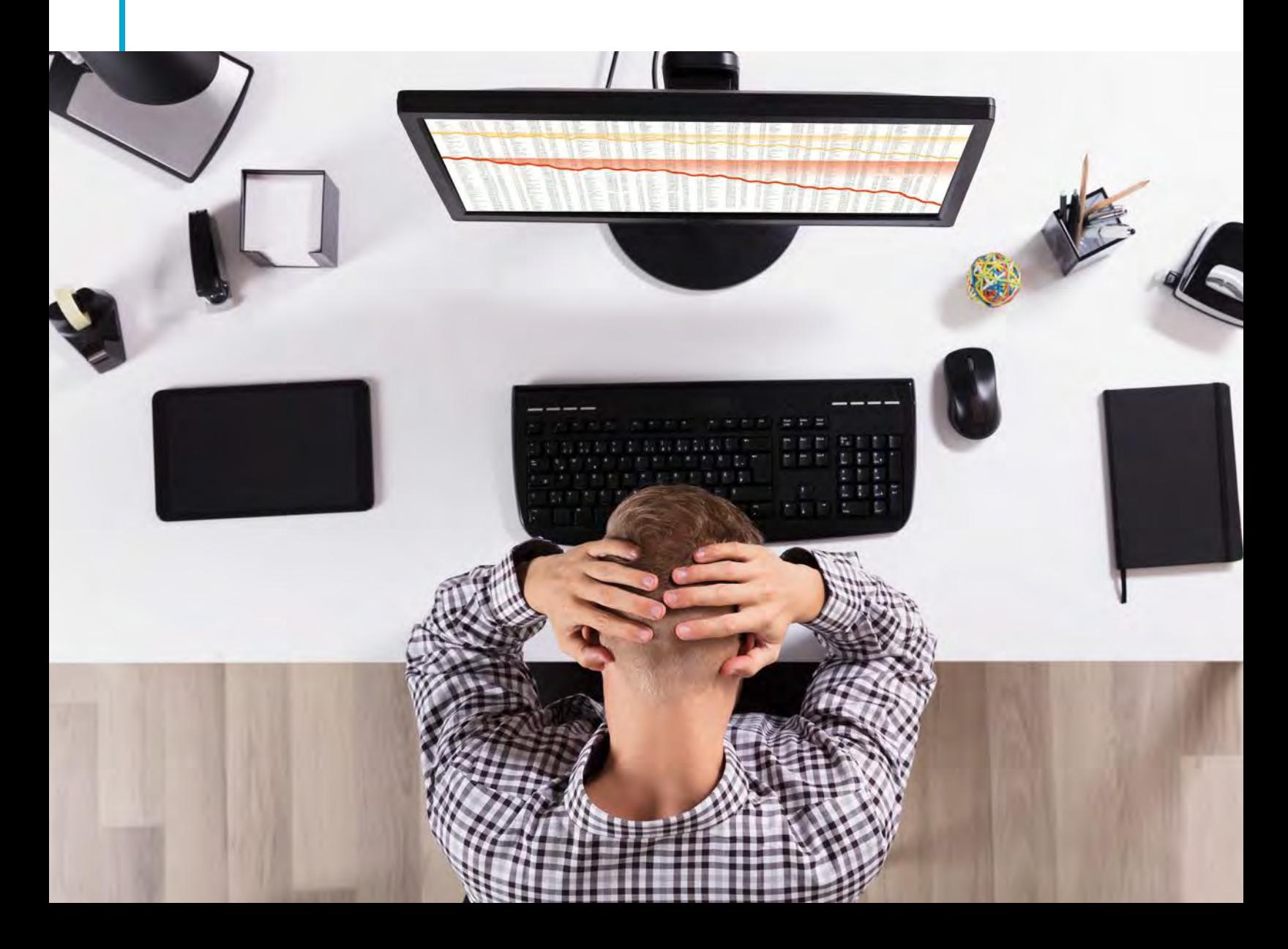

### UTMs - Best Practices

UTMs allow traffic data to pass to your database.

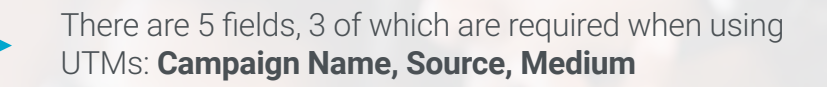

Only assign values that are needed and keep it consistent!

- Do not repeat information, say it once.
- ALWAYS use lowercase! Google Analytics is case sensitive. NEVER use spaces or your links will get messy.
- Stop words are not necessary (a, of, I, and, by, but, etc). Example: "a-dealership-of-success"  $\rightarrow$  "dealership-success"
- Keep a history of past UTM links for reference in a database

### The Origin Story<sup>1</sup>

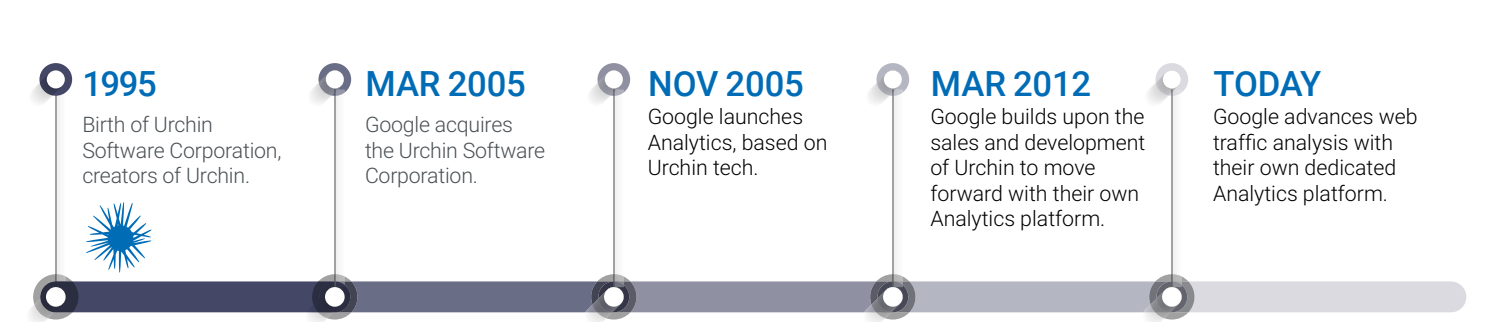

1 https://urchin.biz/urchin-software-corp-89a1f5292999

"UTM was derived from the Urchin Tracking Module."

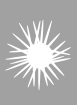

### Term Translation

Example URL

http://www.callsource.com/?utm\_source=nada&utm\_ medium=landing-page&utm\_campaign=offer-auto-event&utm\_ content=scan-jan-2016

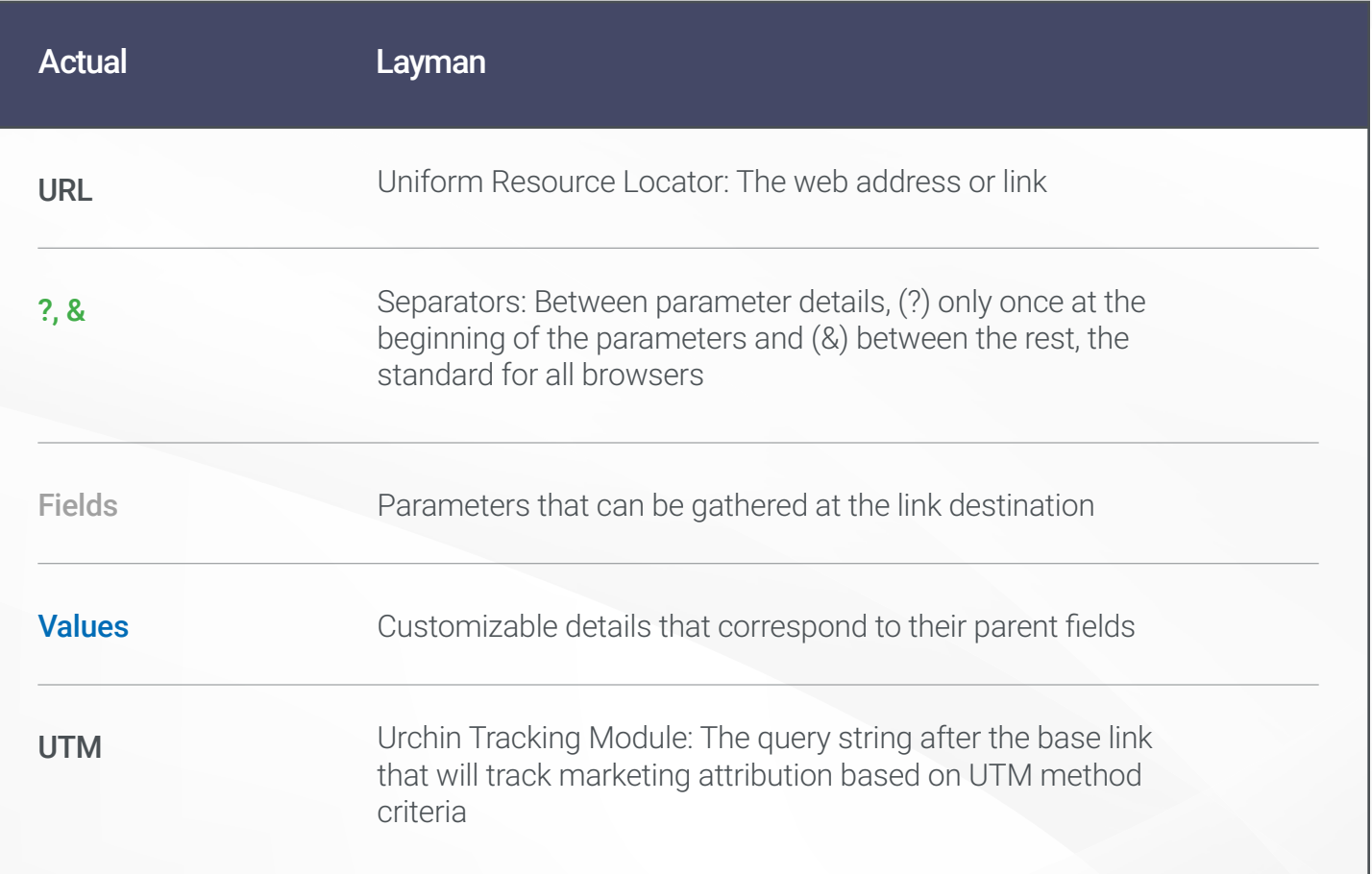

#### THE UTM

http://www.callsource.com/?utm\_source=nada&utm\_ medium=landing-page&utm\_campaign=offer-autoevent&utm\_content=scan-jan-2016

 $\downarrow$ 

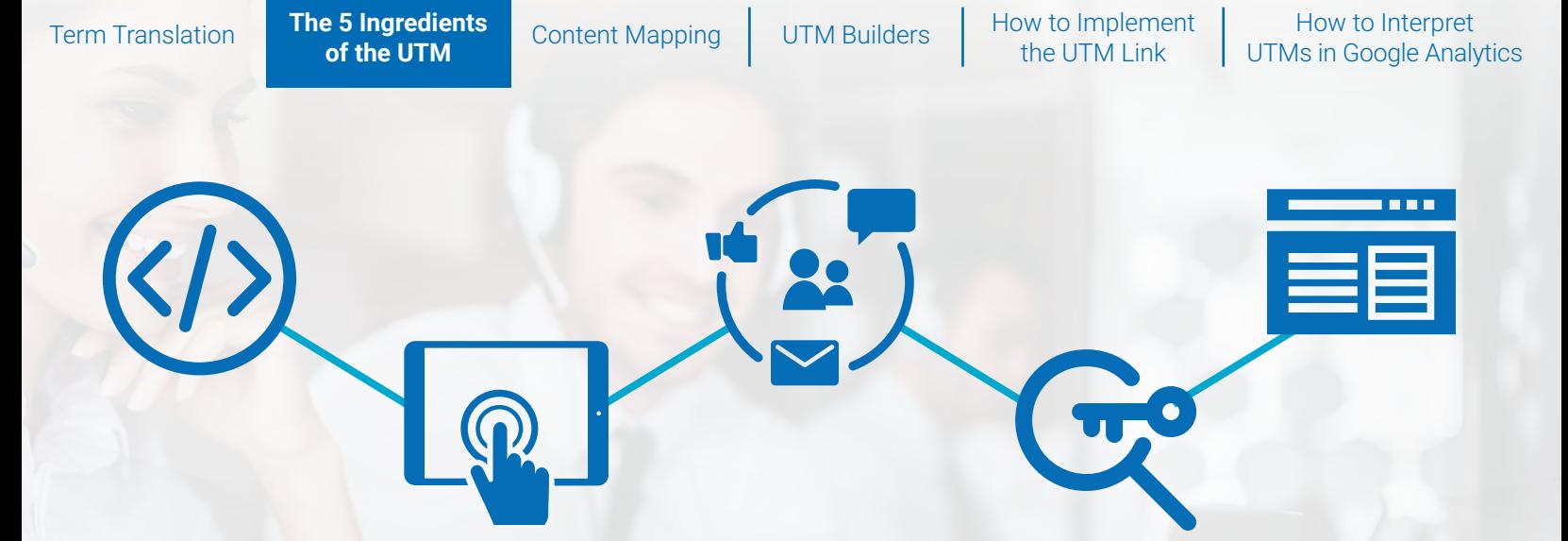

### The 5 Ingredients of the UTM

"The five parameters correspond to the five marketing channels inside the Google Analytics platform."

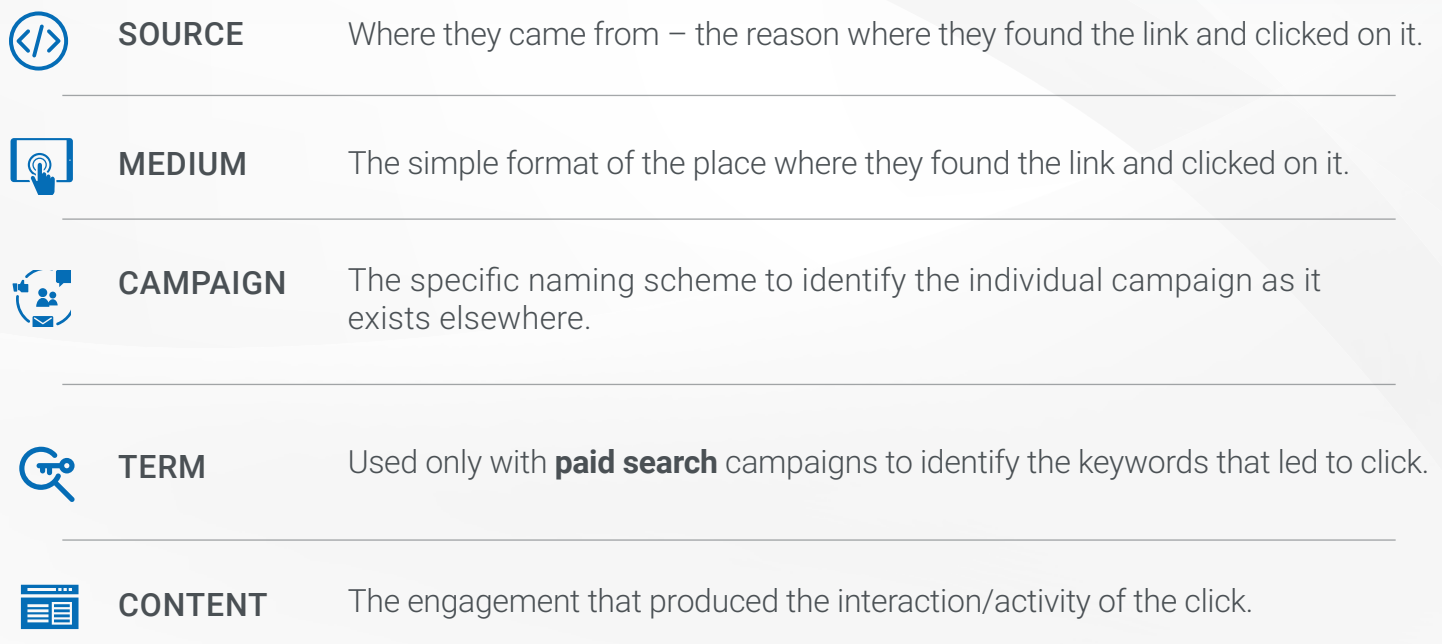

### Source

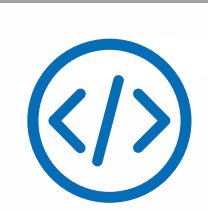

Where they came from – the **reason** they found the link and clicked on it.

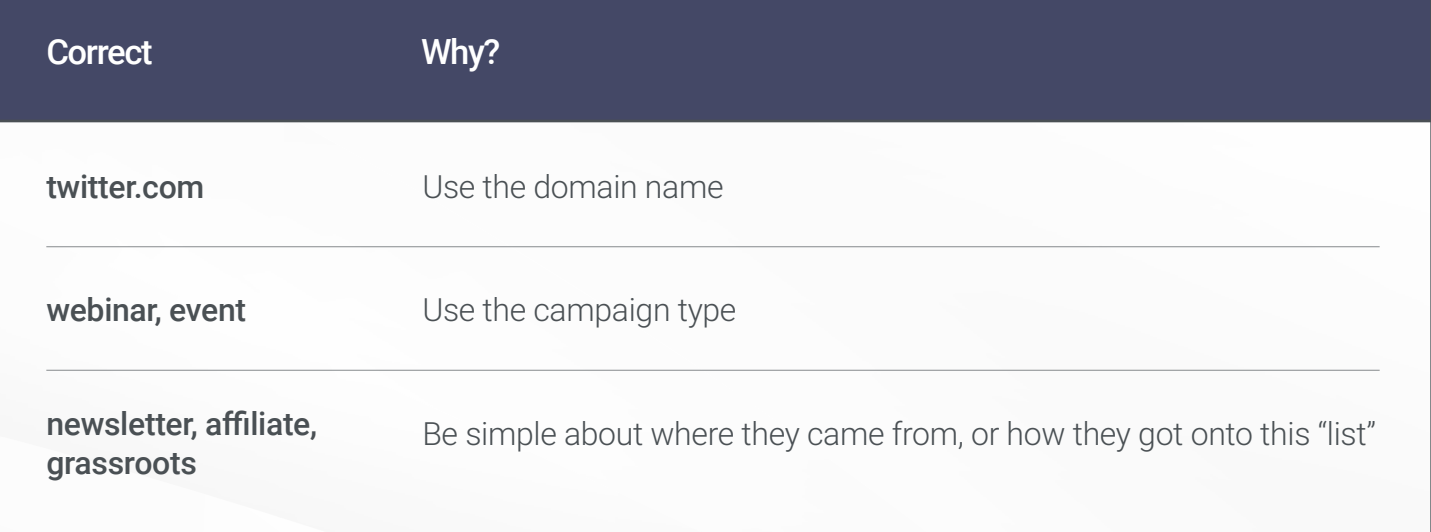

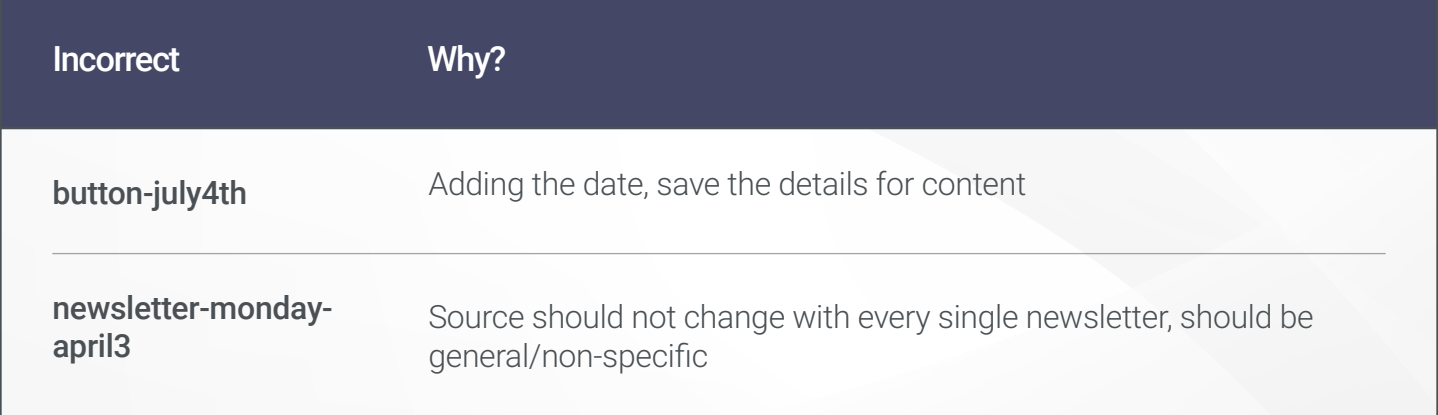

### Medium

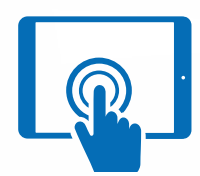

The simple **format** of the place where they found the link and clicked on it.

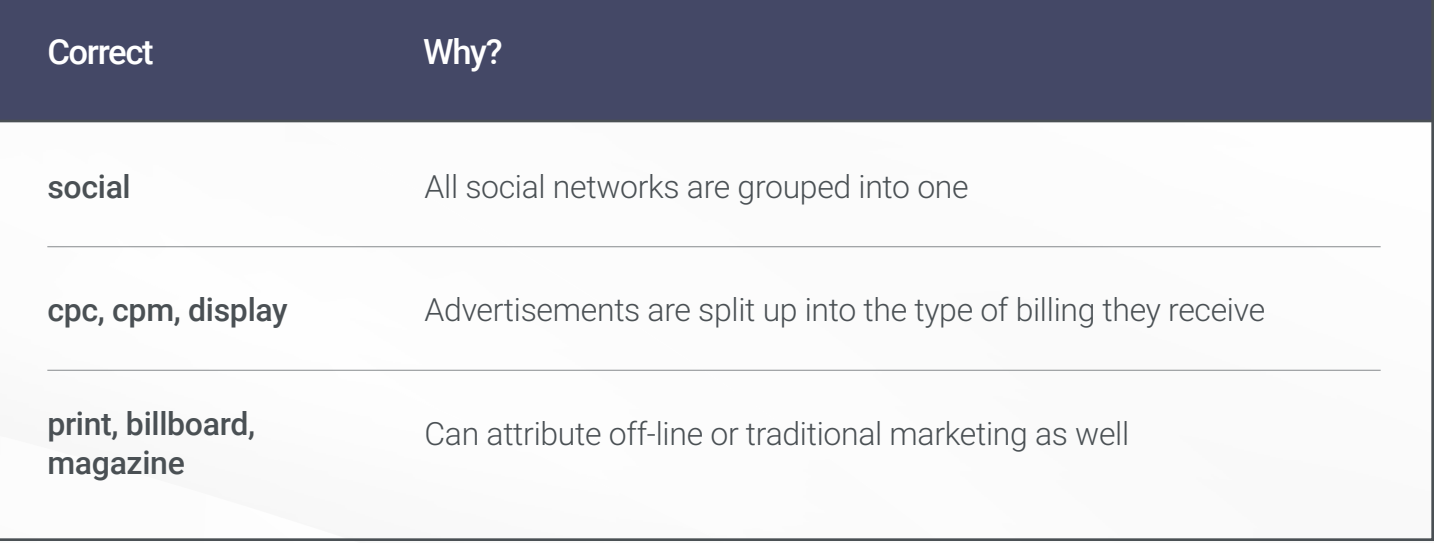

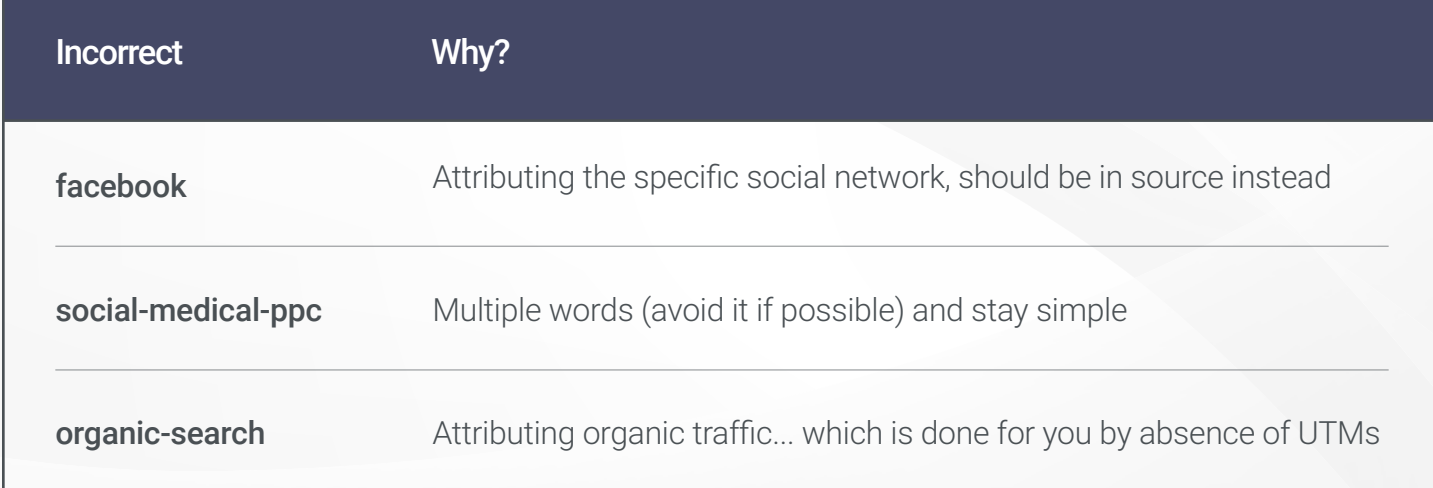

### Campaign

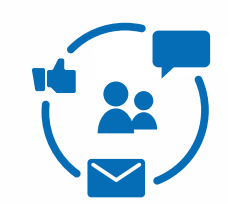

The specific **naming scheme** to identify the individual campaign as it exists elsewhere

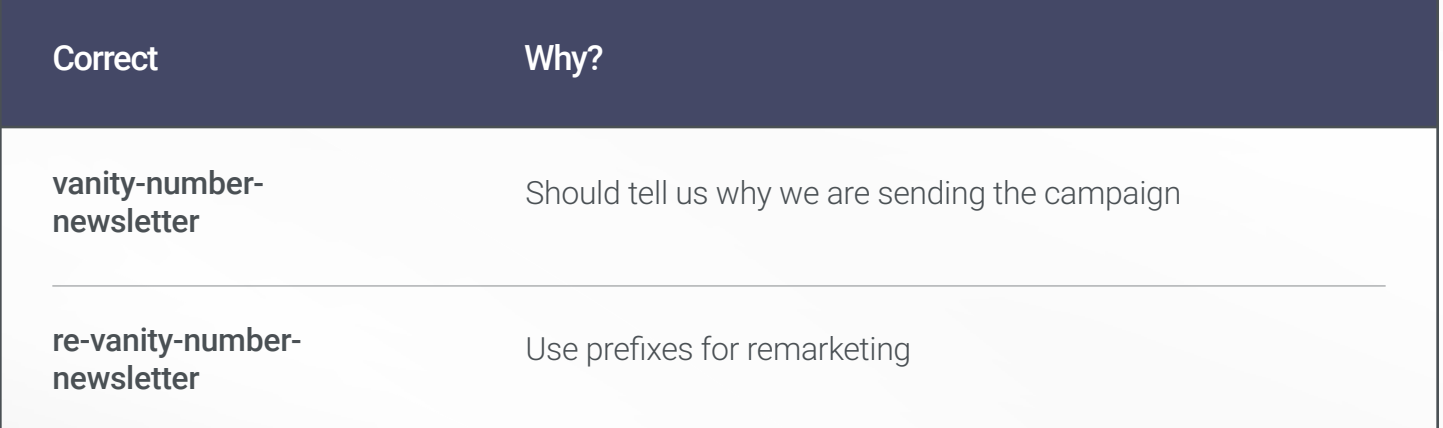

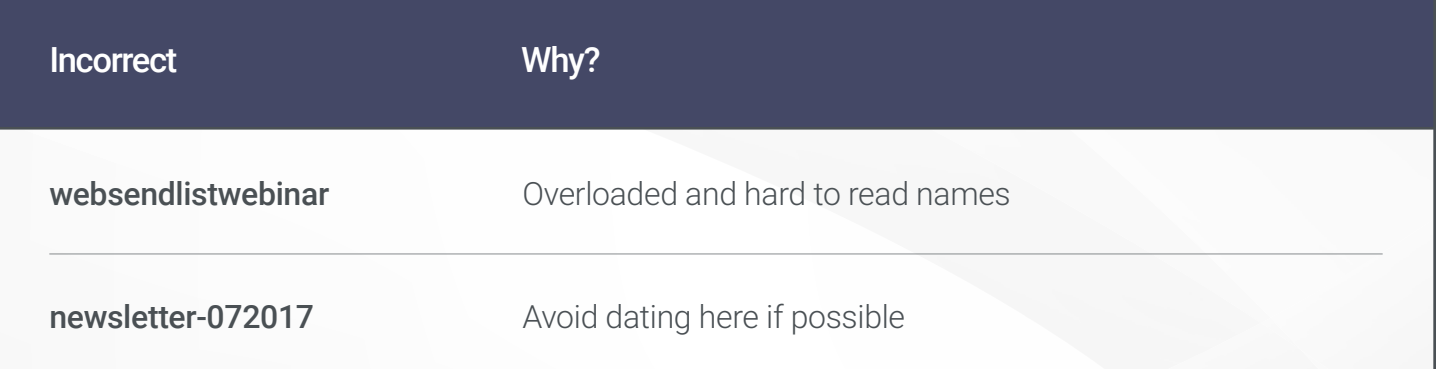

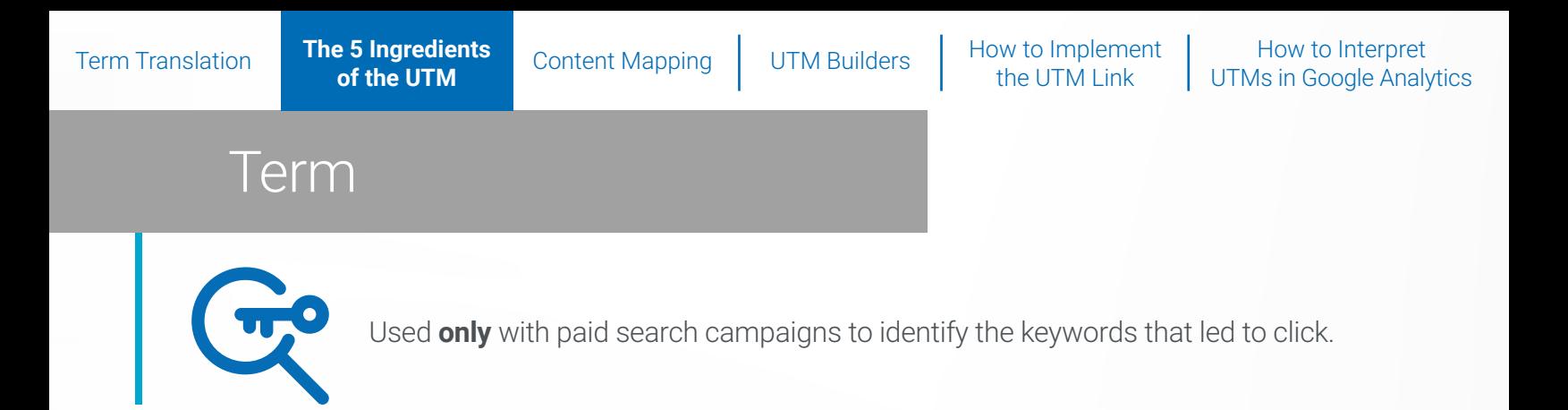

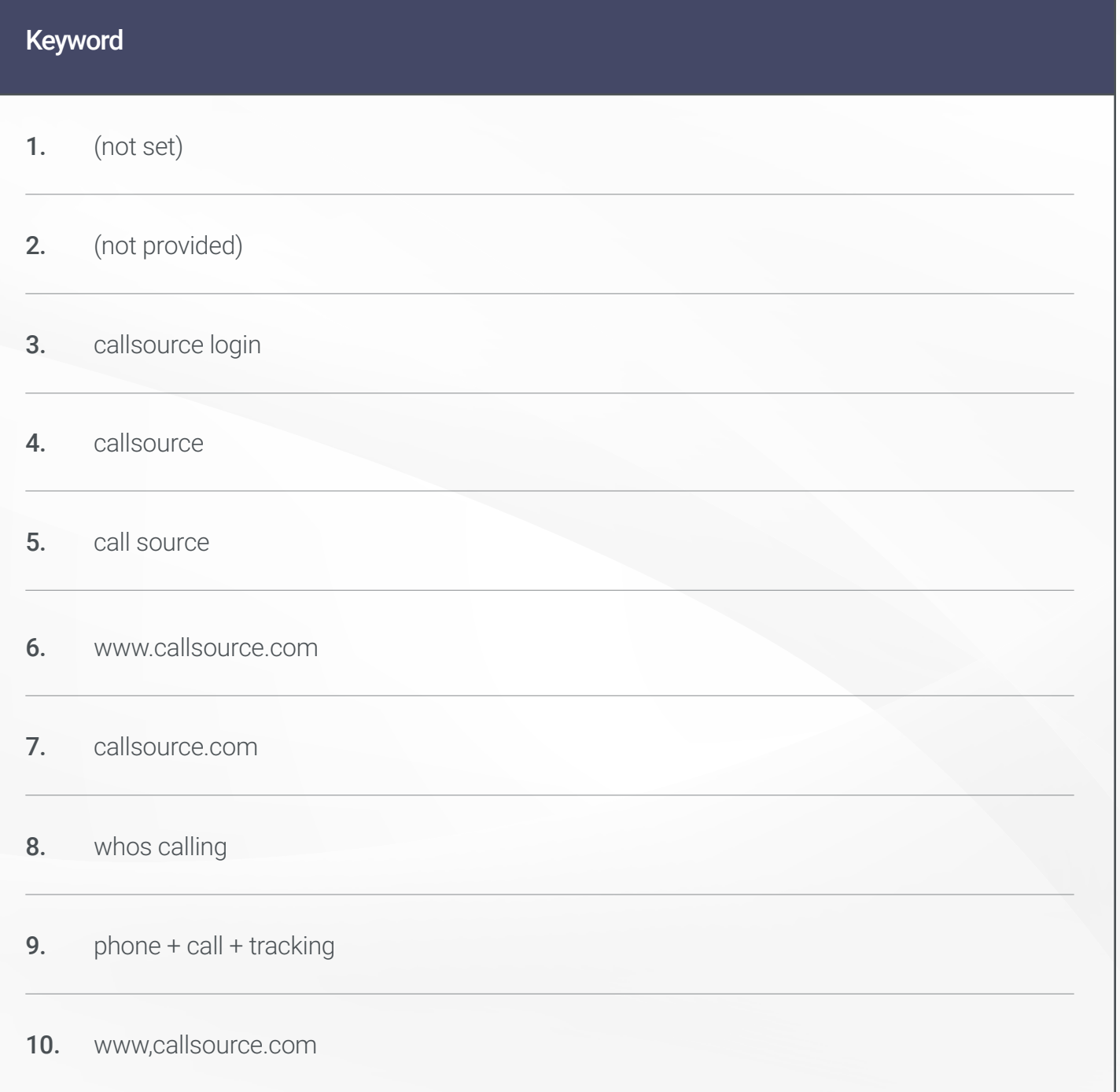

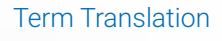

How to Implement | the UTM Link

### **Content**

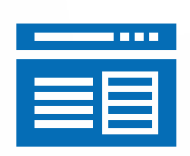

The **engagement** that produced the interaction/activity of the click.

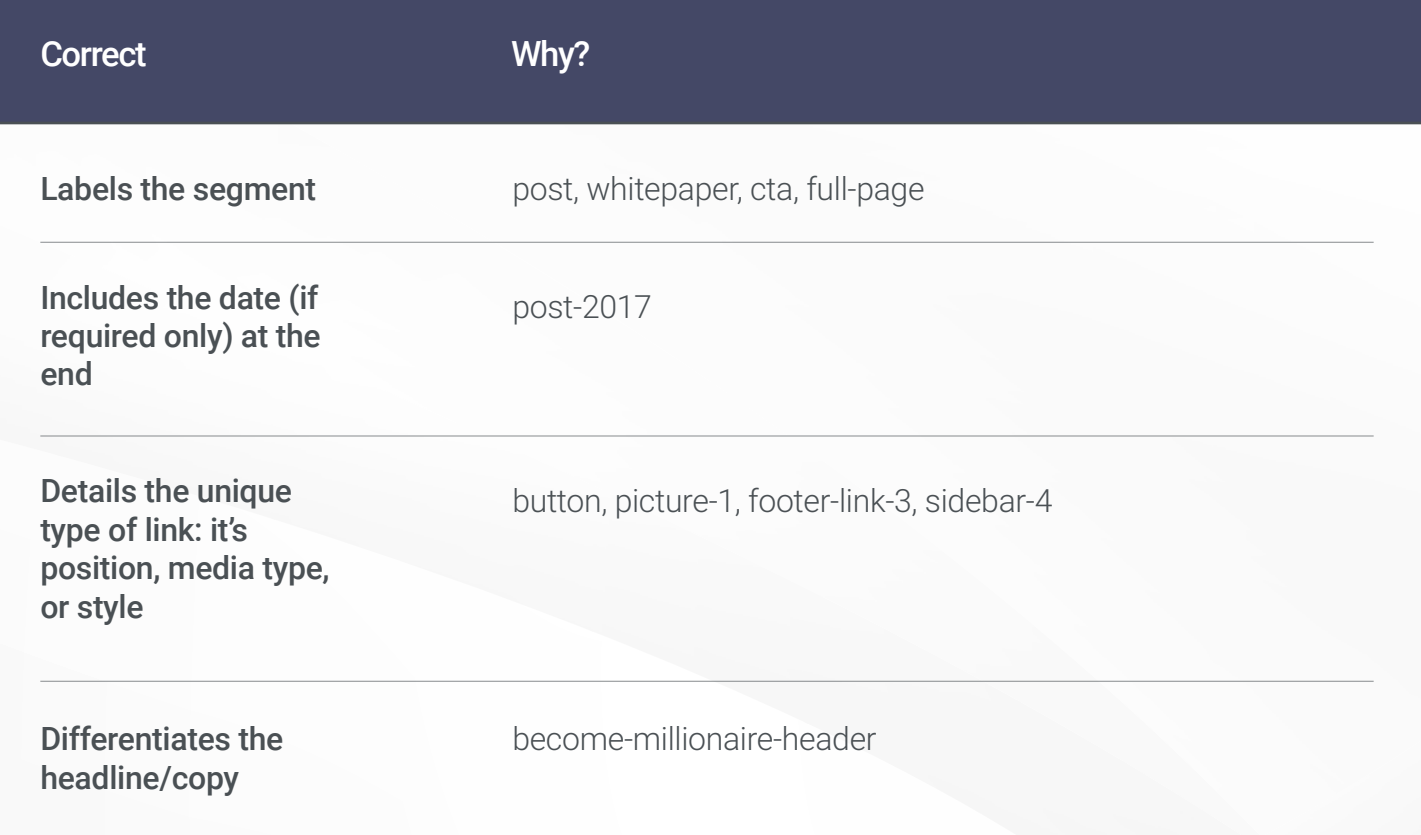

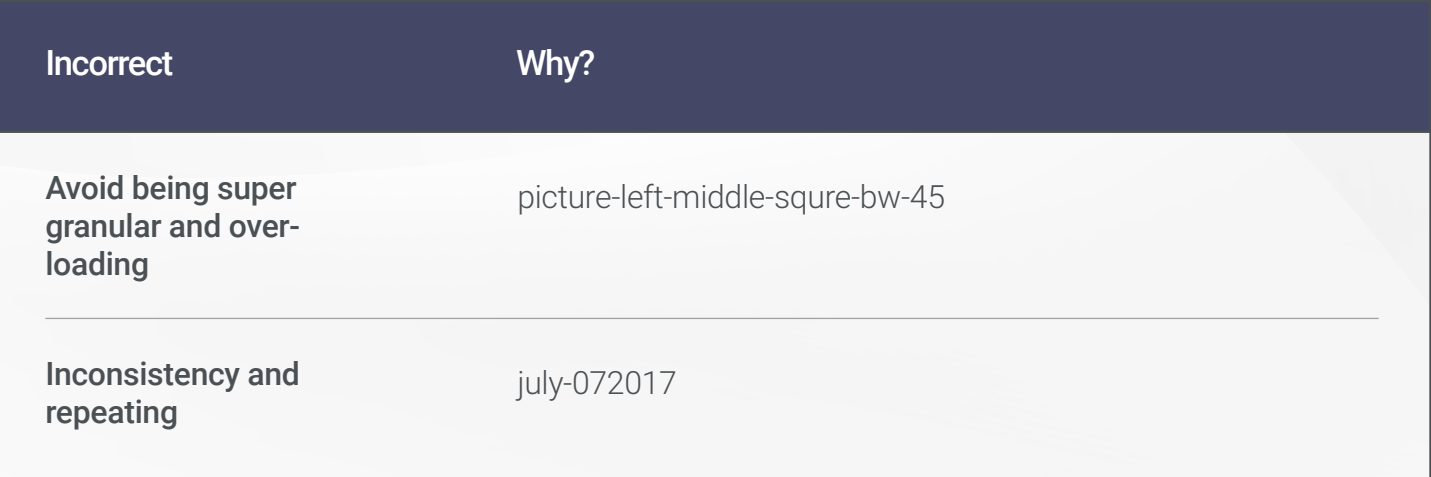

How to Implement the UTM Link

How to Interpret UTMs in Google Analytics

### Content-Mapping

How to map the content UTM parameter based on an example email

Every individual link (redbox) has the same UTM values for **source, medium, and name.**

The **content** value is based on the location of the link (red text) in the email and what kind of media or click type it is.

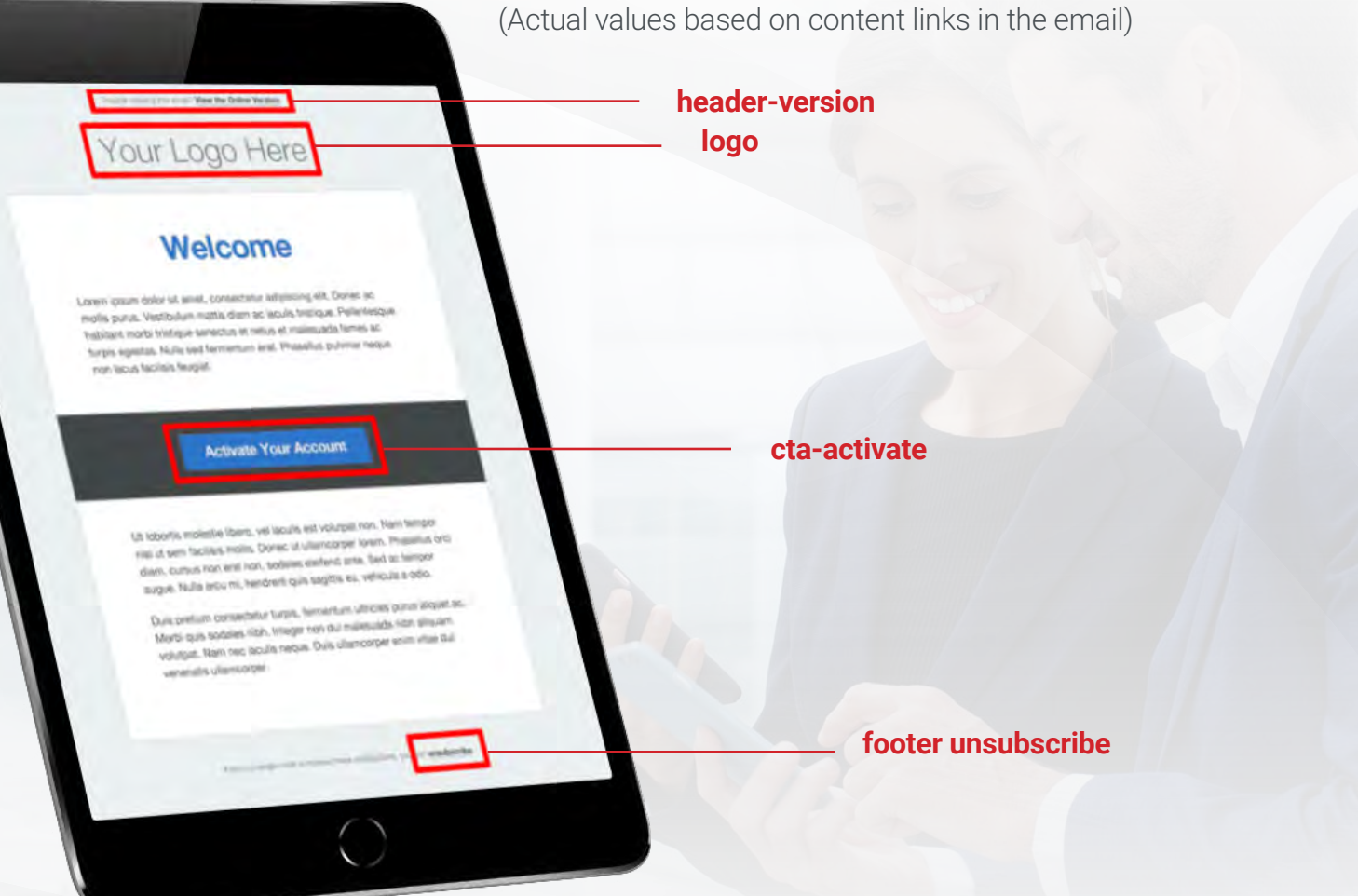

How to Implement the UTM Link

How to Interpret UTMs in Google Analytics

### UTM Builders

https://ga-dev-tools.appspot.com/campaignurl-builder/

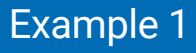

example url (not a real link)

**http://www.callsource.com/?utm\_source= mailgun.com&utm\_medium=email&utm\_campaign=week-weekly-02142016**

utm\_campaign: **week-weekly-02142016** utm\_medium: **email** utm\_source: **mailgun.com**

#### Good Things:

The medium parameter is concise.

#### Needs Improvement:

- The campaign phrase "week"/"weekly" is repeated
- The campaign has the send date... this could work better in the content area
- Mailgun is an email sender but that website is not where the link originated; source is wrong

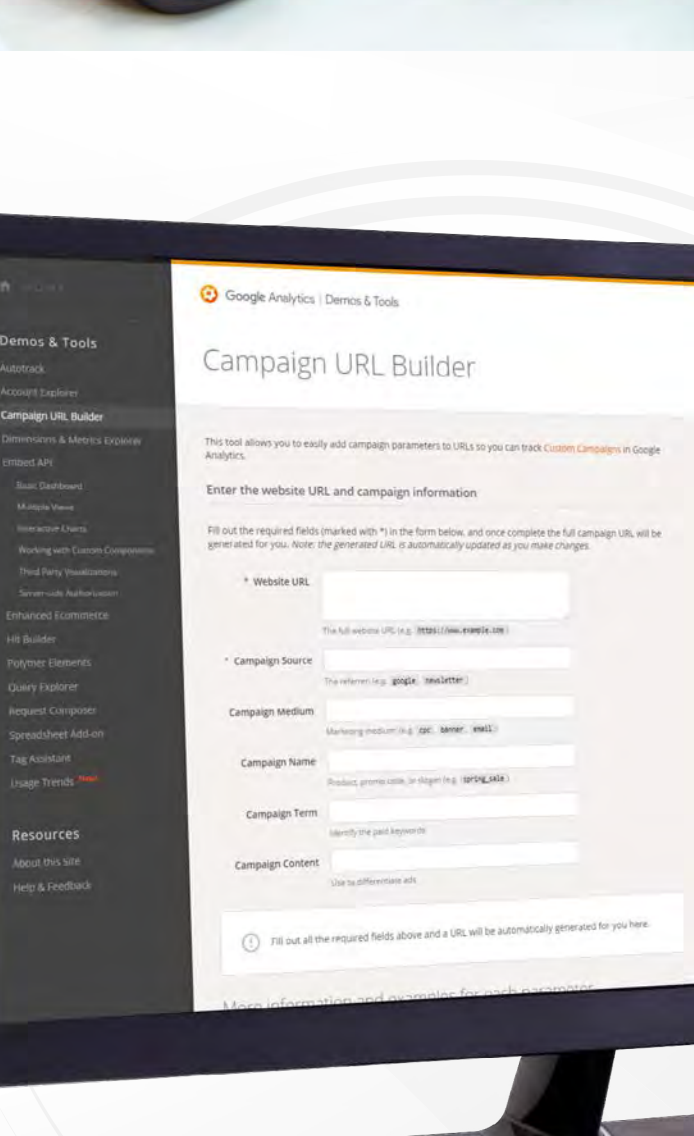

How to Implement the UTM Link

How to Interpret UTMs in Google Analytics

### UTM Builders

https://ga-dev-tools.appspot.com/campaignurl-builder/

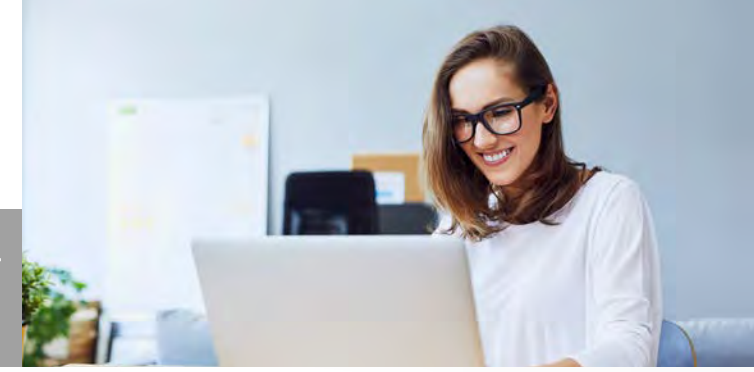

#### Example 2

example url (not a real link)

**http://www.callsource.com/?utm\_source=email&utm\_medium=Email&utm\_campaign=re-client-nurtures-auto-ds-c**

utm\_campaign: **re-client-nurtures-auto-ds-c** utm\_medium: **Email** utm\_source: **email**

#### Good Things:

- The campaign is descriptive and tells you:
	- it's a marketing campaign
	- it's a client nurturing campaign
	- it's an automotive campaign
	- it's a Dealsaver (product) campaign
	- it's a "c" variant

#### Needs Improvement:

- The medium is capitalized
- The source should never be email
- Redundancy, do not repeat information in UTMs

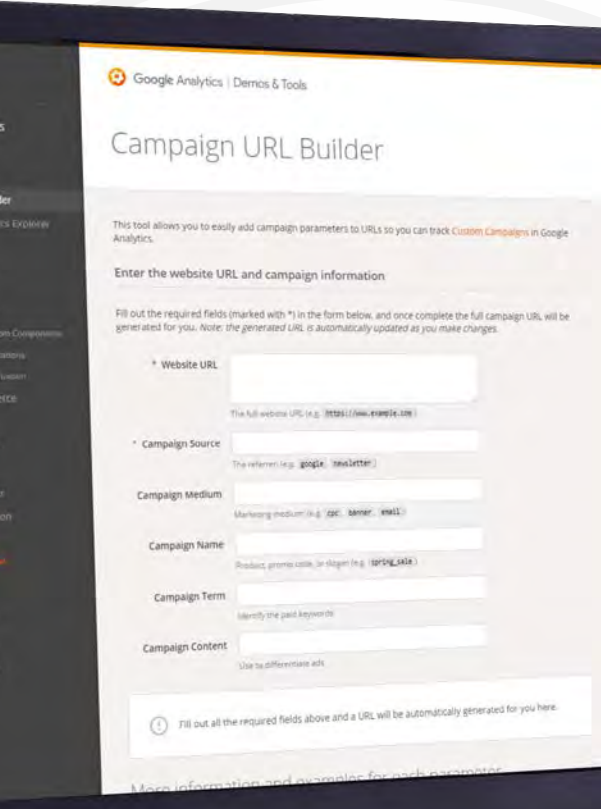

How to Implement the UTM Link

How to Interpret UTMs in Google Analytics

### UTM Builders

https://ga-dev-tools.appspot.com/campaignurl-builder/

#### Example 3

example url (not a real link)

**http://www.callsource.com/?utm\_term= call-tracking-dni&utm\_medium=email&utm\_ campaign=awareness-services-new-a**

utm\_campaign: **awareness-services-new-a** utm\_medium: **email** utm\_source: **call-tracking-dni**

#### Good Things:

- $\bullet\bullet\bullet$   $\cdot$  it's an awareness campaign
	- it's for new clients
	- it's a variant "a" for testing

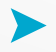

The medium as email is clear and right

#### Needs Improvement:

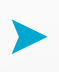

Using the wrong separator. There should be "+" instead of "-" between each of the words.

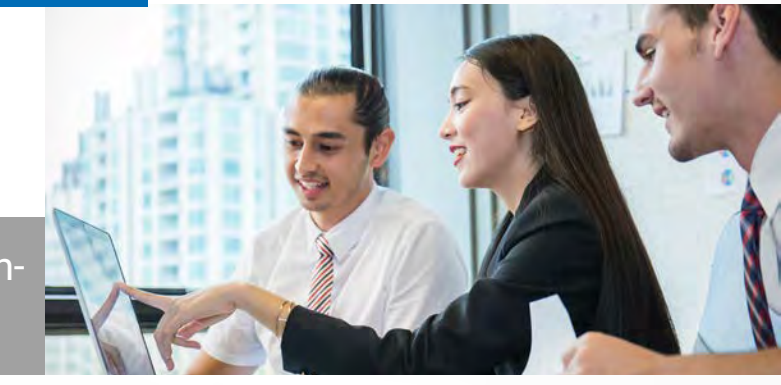

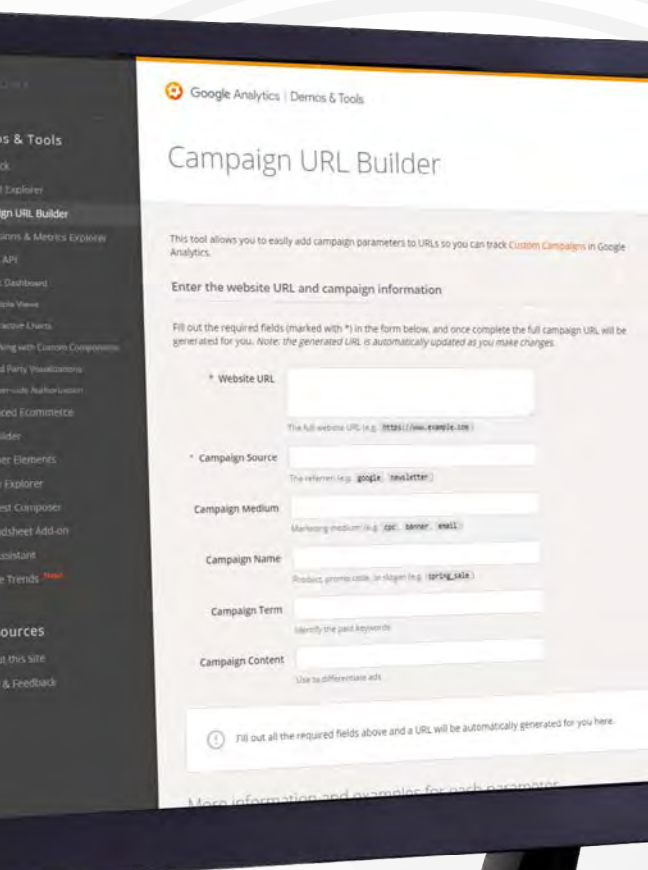

How to Implement the UTM Link

How to Interpret UTMs in Google Analytics

### UTM Builders

https://ga-dev-tools.appspot.com/campaignurl-builder/

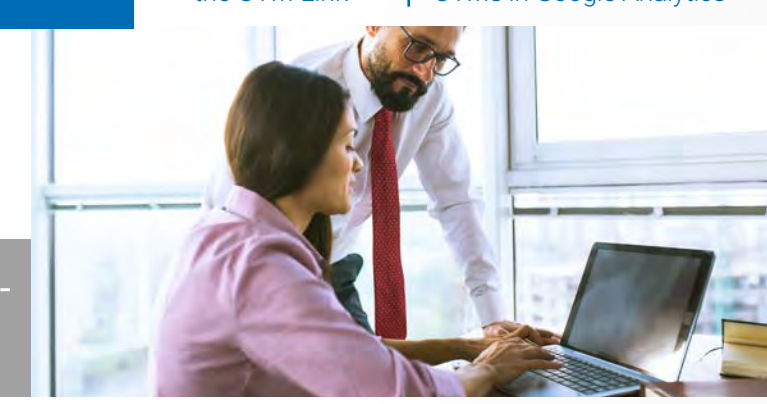

#### Example 4

example url (not a real link)

**http://www.callsource.com/?utm\_ source=event&utm\_content=download-whitepaper-cta&utm\_campaign=dealer-black-friday-blast**

utm\_campaign: **dealer-black-friday-blast** utm\_medium: **event** utm\_source: **download-whitepaper-cta**

#### Good Things:

Everything is good. It tells you: • it's a product company

#### Needs Improvement:

Nothing is wrong

- it's an event
- it's a whitepaper

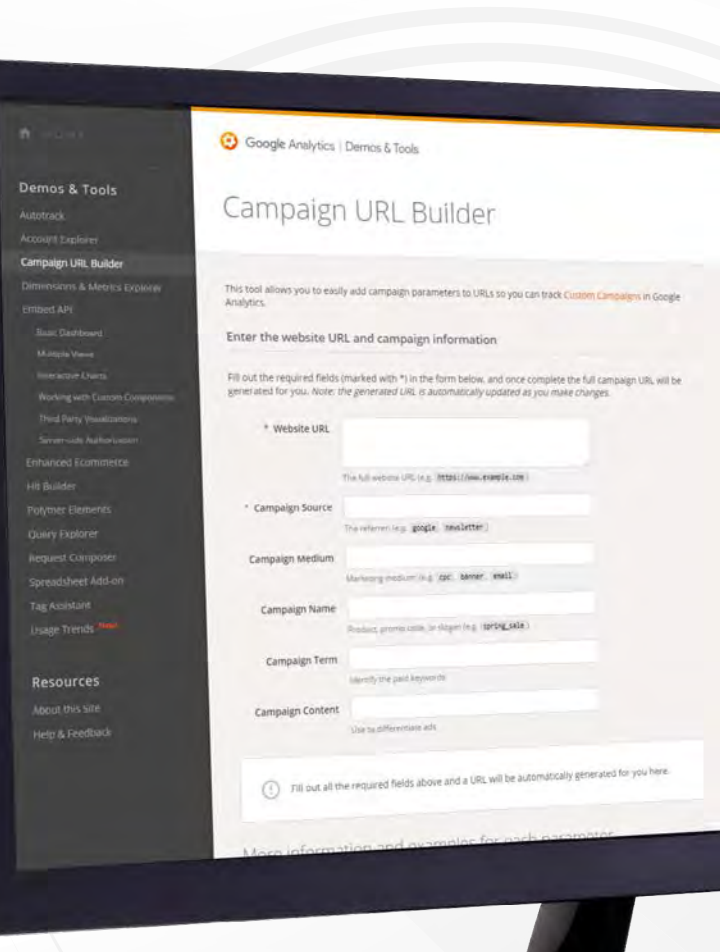

**How to Implement the UTM Link**

How to Interpret UTMs in Google Analytics

### How to Implement the UTM Link

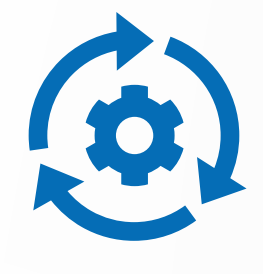

#### Email

- 1. Create the Email
- 2. Call To Action (Where you want to embed the link)
- 3. The UTM link you **create after the content is created**
- 4. Embed the link in your call to actions, headers, and anywhere you have links to your site

### The Destination Page

example url (not a real link)

#### http://www.dealership.com/?utm\_source=prospects&utm\_ medium=email&utm\_content=cta-download-couponcatalog&utm\_campaign=dealer-black-friday-blast

- Source we are using our prospect **list** of users to draw from.
- Medium we are sending this through the email **format.**
- Content the content they are **clicking** here is the call to action button with text.
- Campaign the name of this overarching **marketing** campaign.

## How to Implement the UTM Link

#### Facebook

- 1. The Drafted Post
- 2. Call To Action (Where you want to embed the link)
- 3. The UTM link you **create after the content is created**
- 4. Insert the link into the post or the ad-destination field in ad creation

### The Destination Page

example url (not a real link)

#### http://www.business.com/landing-page?utm\_source=audiencenew-visitors-180days&utm\_medium=social&utm\_content=learnmore-coupons&utm\_campaign=dealer-black-friday-blast

- Source we are using our prospect **list** of users to draw from.
- Medium we are sending this through the email **format.**
- Content the content they are **clicking** here is the call to action button with text.
- Campaign the name of this overarching **marketing** campaign.

How to Implement the UTM Link

**How to Interpret UTMs in Google Analytics**

### How to Interpret UTMs in Google Analytics

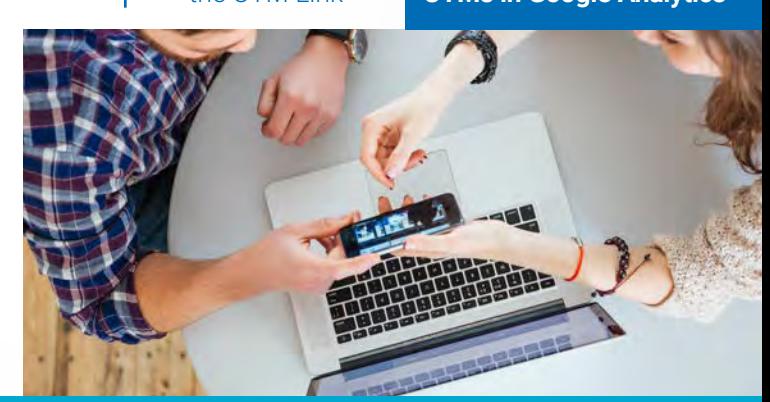

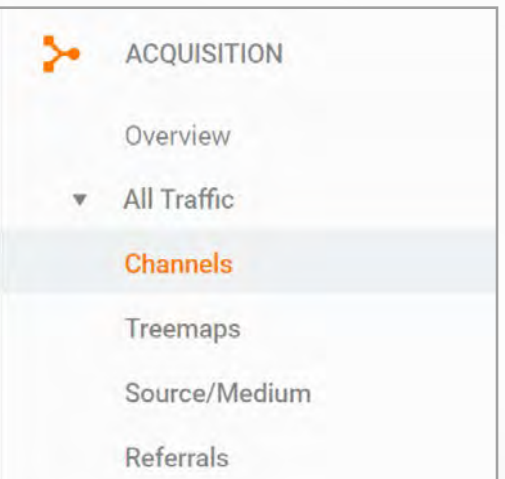

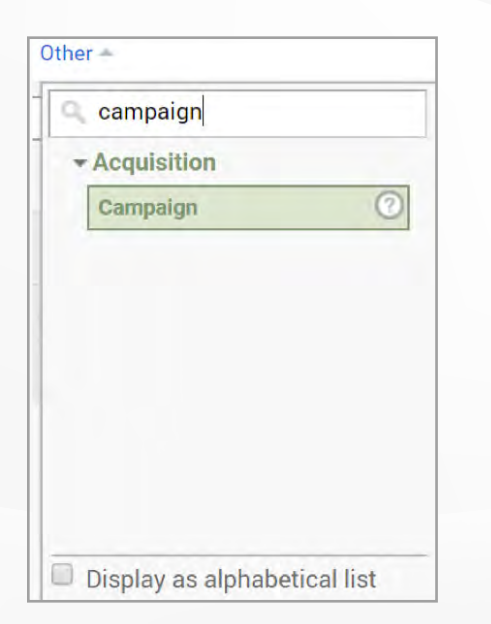

**Primary Dimension (the main attribute of your data):** Lookup can be done for each UTM from the Acquisition. > All Traffic > Channels tab.

Within the channels report you can use the **"Other"** dropdown and search for the UTM you need as a primary dimension.

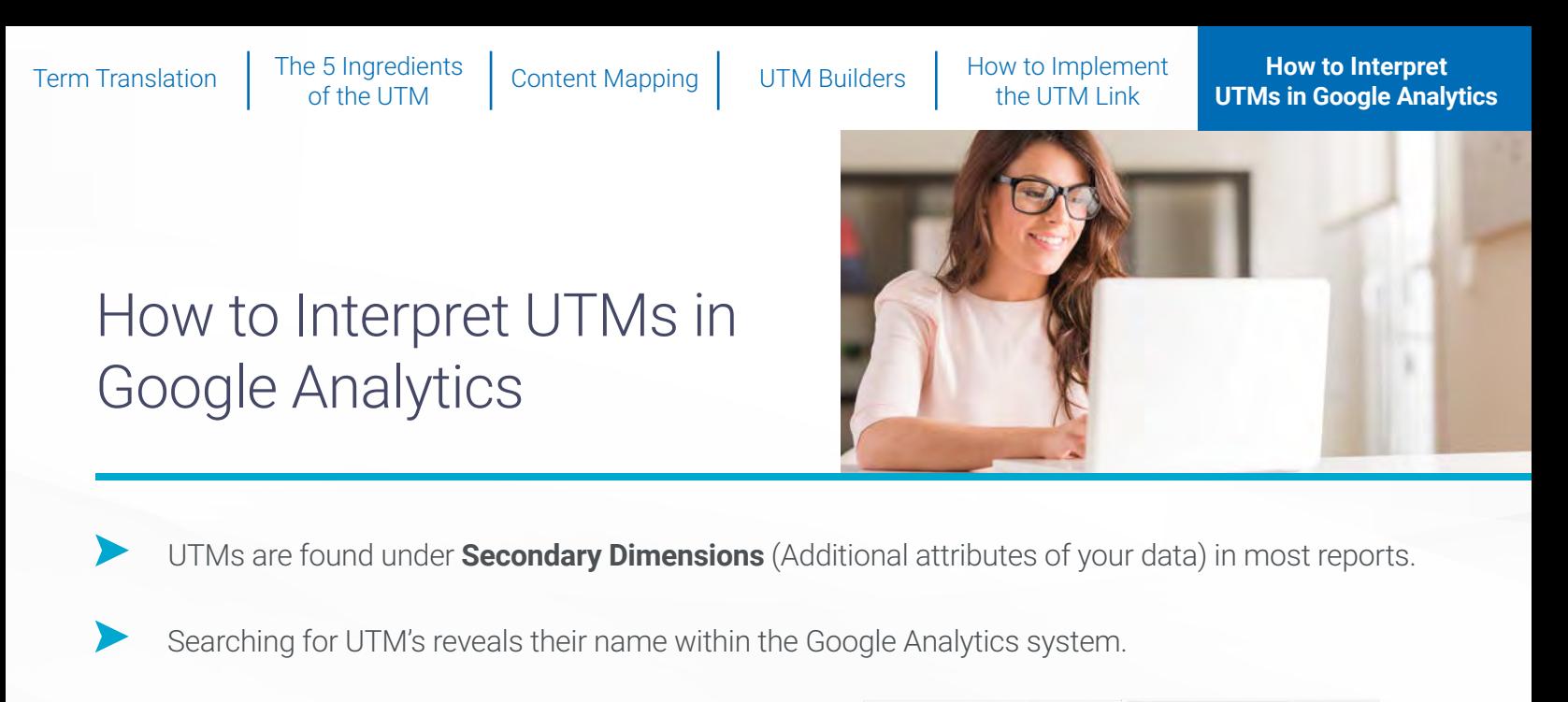

Secondary dimension -Secondary dimension -Secondary dimension -Secondary dimension -Secondary dimension keyword content  $Q_{\text{source}}$ <sup>o</sup> medium campaign Recommended Recommended Recommended Recommended Recommended More dimensions More dimensions More dimensions More dimensions More dimensions - Advertising - Advertising - Acquisition  $\div$  Acquisition \* Advertising AdWords Campaign ID **Ad Content** Keyword Source Medium **Keyword Match Type**  $\overline{e}$ Source / Medium Source / Medium Campaign \* Behavior - Social Campaign Code Social Source Referral **Refined Keyword**  $\overline{G}$  $-$ Users Data Source  $\sqrt{2}$  $\Box$  Display as alphabetical list  $\Box$  Display as alphabetical list  $\Box$  Display as alphabetical list Display as alphabetical list  $\Box$  Display as alphabetical list

If you have further questions regarding UTM parameters or just interested in learning more, visit www.callsource.com for more insights and solutions.

### **CallSource** 888-788-0123 | www.callsource.com

All content is Copyright 2018 and is the property of CallSource® and protected by U.S. copyright laws. Distribution, reproduction, modification, transmission, display or performance of the content on this site is strictly prohibited. All rights reserved.